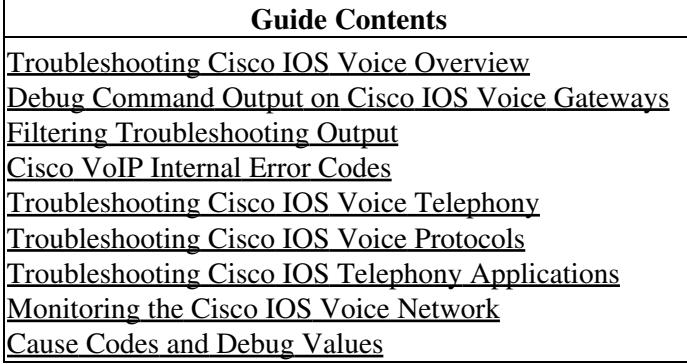

## **VoFR Connection Verification**

To verify switched call voice connections, perform the following tasks:

- Pick up the telephone handset and verify that there is a dial tone.
- Call from a local telephone to the configured dial peer and verify that the call completes.

To verify the FXO-FXS trunk calls to a remote PBX, perform the following tasks:

- Pick up the telephone and listen for a dial tone from the remote PBX.
- Dial a telephone number, so that the remote PBX routes the call.

To verify voice connections, perform the following tasks:

- Check the validity of the dial peer and voice port configuration by performing the following tasks:
	- ♦ Enter the **show dial-peer voice** command to verify that the data configured is correct.
	- Enter the **show dial-peer voice summary** command to check the validity of the dial peer ♦ configurations.
	- ♦ Enter the **show voice port** command to show the status of the voice ports.
	- Enter the **show call active voice** with the keyword **brief** to show the call status for all voice ♦ ports.
	- ♦ Enter the **show voice call** command to check the validity of the voice port configuration.
	- ♦ Enter the **show voice dsp** command to show the current status of all DSP voice channels.
	- Enter the **show voice permanent** command to show the status of Cisco trunk permanent ♦ calls.
	- ♦ Enter the **show call history** command to show the active call table.
- Check the validity of the VoFR configuration on the DLCI by entering the **show frame-relay vofr** command to show the VoFR configuration.

## **VoFR Problem Diagnosis**

To diagnose problems in switched Frame Relay networks, use one or both of the following privileged EXEC commands:

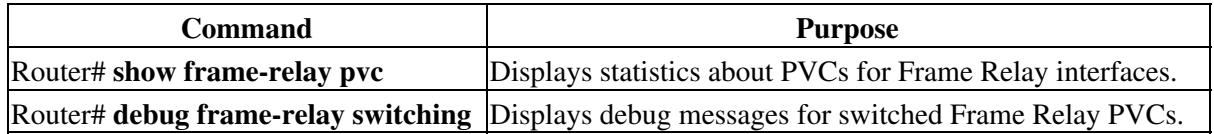

## **VoFR Monitoring and Maintenance Commands**

To monitor and maintain the VoFR configuration, use the following commands in EXEC mode as needed:

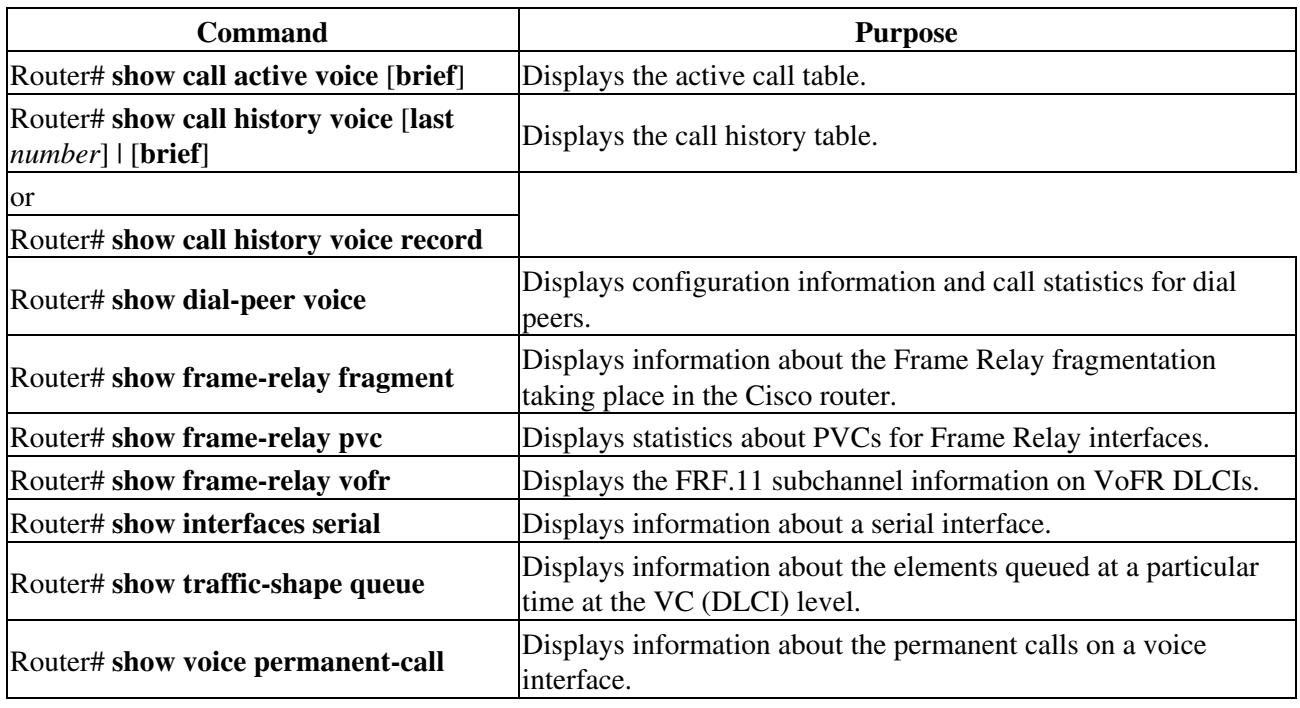